# gLite Training @ htw.

Yves Kemp, Hermann Hessling

Berlin, Nov.&Dec. 2010

Best use Linux desktop!

Find the slides in grid-lab00[2,3].desy.de:/home/common/ http://www.desy.de/~kemp/htw\_course.pdf

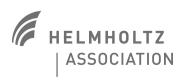

### Today's Task: The Physics Analysis

### > Background

- Velocity of particles in an ideal gas obeys a certain law:
- Maxwell-Boltzmann distribution

#### > Question

If particle N hat velocity larger than mean, is it more probable for particle (N+1) to have a velocity below mean or above mean?

### > Use a Monte-Carlo generator

- Instead of performing experiment
- Use Grid jobs for computation
- Download files and do analysis
- On your PC, with system tools

$$f(v) = 4\pi \left(\frac{m}{2\pi kT}\right)^{3/2} v^2 \exp\left[\frac{-mv^2}{2kT}\right]$$

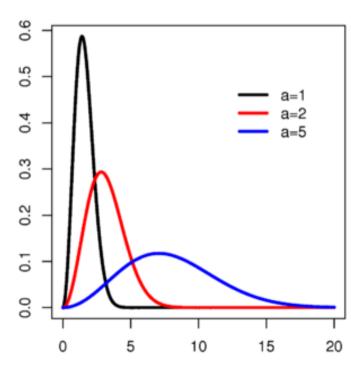

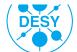

### Workflow

- > Monte-Carlo executable already exists
  - You find it in \$HOME/job/MaxBol
  - Has a bug: Sometimes goes into infinite loop: Needs watchdog
- One Grid job
  - Handles autonomously all (foreseen...) problems
  - \$HOME/job/script.sh
  - Is / should be somewhat robust against failures
- > Send many jobs to the Grid
  - Has been done for you over the weekend
  - We can send one more job, your task will be to retrieve the output
- > Data is stored on the Grid
  - You have to retrieve the data files to your / course computer
  - And do the analysis
- We will try to do the analysis with normal utilites: grep, sed, awk, ...
  - ... and in the meantime learn something about the Grid, Physics and Statistics:-)

# **Topics**

- > Preliminaries
  - Networking
- > Security
  - Virtual Organizations
  - Authentication
  - Certificates
  - Grid Proxy
- > Data Management
  - Overview and LFC
  - LFN and PFN
  - Copy, Register, Replicate, Delete

- gLite
  - Job Workflow
  - Workload Management System
  - Job Description Language
- Job Handling
  - Simple Jobs
  - A "real life" ILC example
- General recommendations

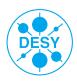

# **Topics**

- > Preliminaries
  - Networking
- > Security
  - Virtual Organizations
  - Authentication
  - Certificates
  - Grid Proxy
- > Data Management
  - Overview and LFC
  - LFN and PFN
  - Copy, Register, Replicate, Delete

- gLite
  - Job Workflow
  - Workload Management System
  - Job Description Language
- Job Handling
  - Simple Jobs
  - A "real life" ILC example
- General recommendations

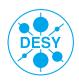

### **Preliminaries**

### > Login Information:

- User Interface (UI) available:
  - grid-lab00[2,3].desy.de (accessible only via htw network)
  - Please use your own account information to log in via
- SSH:
  - ssh <username>@grid-lab00[2,3].desy.de
  - Check with your neighbour and alternate machines.

### > Only two computers, please do not waste resources!

### > Why no local computer?

- Installation experience at DESY
- Easiest with special OS:
- ScientificLinux (Recompilation of RedHat Enterprise Server)
  - Not available at htw
- In theory, you can use any computer with any OS (well, Linux...), even your laptop

# **Topics**

- > Preliminaries
  - Network
- > Security
  - Virtual Organisations
  - Authentication
  - Certificates
  - Grid Proxy
- > Data Management
  - Overview and LFC
  - LFN and PFN
  - Copy, Register, Replicate, Delete

- gLite
  - Job Workflow
  - Workload Management System
  - Job Description Language
- Job Handling
  - Simple Jobs
  - A "real life" ILC example
- General recommendations

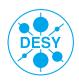

### Who am I? What can I co?

- For access to resources, two questions are of importance:
- "Who am I?" (authentication)
  - The certificate answers this
  - The Certification Authority confirms this
- > "What can I do?" (authorization)
  - You can do what your Virtual Organization allows you to do.
- > Comparision with "real life"

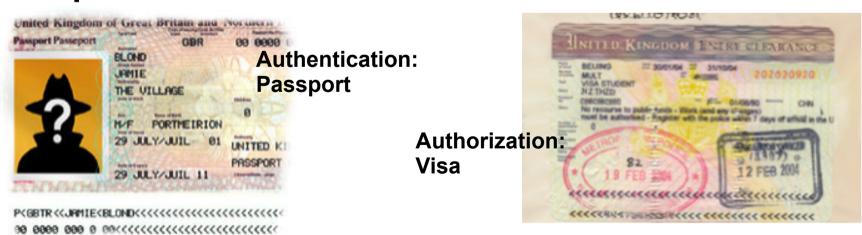

Only the combination of Passport & Visa enables you to travel

## **Security: Authentication**

- > Authentication and Authorization while using resources:
  - VO does authorization ("What am I allowed to do?")
  - Authentication through certificate and proxy ("Who am I?")
- Technical implementation: Public key, digitally signed by the Certification Authority
  - The CA (e.g. GridKA @ FZK) makes correspondence certificate-identity by requiring the ID card of the user
- > A certificate (or proxy) is required for all actions on the grid: job submission, data transfer...
- > Your certificate might seem anonymous, but:
  - Correspondence certificate-user known (one of the requirements from DECH management)
  - Please keep your login data private!

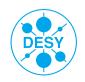

## **Security: Authorization**

- "What am I allowed to do?"
  - Manged by VOMS: Virtual Organization Membership Service
- > What is a VO? Virtual Organization?
  - General: A collection of people working on the same subject.
  - In HEP: An experiment or collaboration
- > VOMS: Enables a very granular authorization scheme
  - Subgroups and different roles (e.g. /atlas/de, /zeus/Role=lcgadmin)
  - Steering at time of proxy creation
- > Comparison
  - Real life: Passport -> Certificate
  - Real life: Country -> VO
  - Real life: Duties/Rights -> VOMS

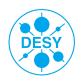

## **Security - Certificates**

- > Certificates located on UI: \$HOME/.globus/
  - ls -la ~/.globus
- > Each user has two files:
  - usercert.pem
    - Public key, everyone can read it.
    - File permissions: --rw--r--r or 644
  - userkey.pem
    - Private key, only owner should read it.
    - File permissions: --rw---- or 600

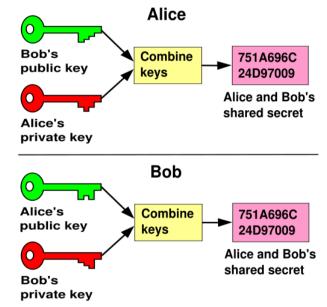

- Certificate are digital identity:
  - Working on the Grid
  - Signing Emails
  - Authentication through browser
  - Different formats might be needed, all equivalent

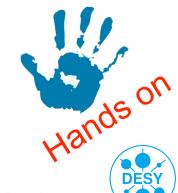

## **Security - Authentication**

- > Certificate
  - Valid for (usally) one year, valuable, must be protected w. password
- The authentication in the Grid is done by a short-living proxy created with your certificate:
  - Make a new grid-proxy:
    - voms-proxy-init [-voms dech] [-valid hh:mm]
      [-vomslife hh:mm]
    - Enter your GRID passphrase.
    - You can specify the VO during proxy creation
    - For long jobs you may need to change the proxy lifetime using e.g. the '-valid 24:00' option for a lifetime of one day.
    - The lifetime of the VOMS extension can be adapted separately
  - Check the status of your proxy:
    - voms-proxy-info [-all]
    - (try different proxies with/wo VOMS)
  - Delete your proxy:
    - voms-proxy-destroy
  - What happens when you do?
    - voms-proxy-init -voms dech:/dech/Role=lcgadmin
    - voms-proxy-init -voms atlas

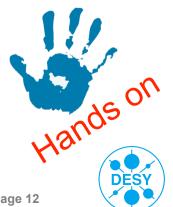

## **Security - Authentication**

- Not every user is allowed to do everything on the grid.
- Therefore a grid-proxy can be created with different roles.
- An important role is the LCG administrator. He/she is allowed to install software on the CEs
  - voms-proxy-init -voms dech:/dech/Role=lcgadmin
- The different privileges are connected with a different account mapping on the local resource
  - Different account mappings enable different access to local resources at site level (file permissions, batch queue share,...)
- > The user mapping on a CE/WN can be explored by the command who ami
  - Without special role: dechusrXXX
  - As LCG administrator: dechsgmXXX
  - (examples from DESY CE, other sites might be different)
  - Try e.g. globus-job-run grid-ce5.desy.de /usr/bin/id

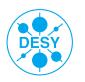

# **Topics**

- Preliminaries
  - Networking
- Security
  - Virtual Organizations
  - Authentification
  - Certificates
  - Grid Proxy
- Data Management
  - Overview and LFC
  - LFN and PFN
  - Copy, Register, Replicate,
     Delete

- gLite
  - Job Workflow
  - Workload Management System
  - Job Description Language
- Job Handling
  - Simple Jobs
  - A "real life" ILC example
- General recommendations

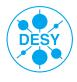

## **Data Management - Overview**

### > A file on the grid:

- can be written, copied or deleted but not changed
  - Tribute to underlying Storage Elements that might have the file on tape
- has a global unique identifier (GUID)
  - e.g. guid:62bb0006-aaa2-4792-ae73-e282aef3bed1
- can have several replicas at different sites, each having a different physical file name (PFN/SFN)
  - e.g. sfn://se-fzk.gridka.de/storage/dech/generated/2006-09-11/filedeab4811-0e1f-4439-bffa-4efc46f40b82
- can be given several logical file names (LFN) by the user
  - e.g. lfn:/grid/dech/tarballs/dag.tar
- This information is stored in the LCG file catalogue (LFC).

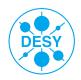

# **Data Management - LFC**

- Where is the LCG File Catalog located?
  - lcg-infosites --vo dech lfc
    - In our case: rb.scai.fraunhofer.de
  - export LFC HOST=rb.scai.fraunhofer.de
    - \$LFC HOST may already be set on Uls (not on WNs)
    - Usually set this yourself
  - (Set variable anyhow, even if lcg-infosites does not return result...)
- > Data management: creating directories and show contents
  - List the existing files and directories, e.g.:
    - lfc-ls -l /grid/dech
    - -1 gives more information like the file size in the catalogue
  - Create your own directory in the LFC (if not yet there):
    - lfc-mkdir /grid/dech/htw/\$USER
    - (Please use the subdirectory ...htw...)
  - Already directory and files in there, do not delete them, we will need them later
- > Hints:
  - More on lcg-infosites commands late
  - All catalogue operations must have LFC\_HOST set
  - Spelling of fraunhofer:-)

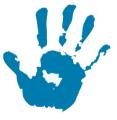

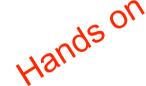

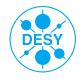

## Data Management - Storage

- > "How to store a file on the grid?" rises two questions:
  - Where should the file be stored physically?
  - Which name should be assigned to the file?
- > Get a list of available storage elements:
  - lcg-infosites --vo dech se
- What is the meaning of the different columns?
- > Some SEs might not work, for different reasons...
- Make your own experience:-)))

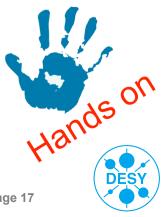

## Data Management - Storage

- > Most file handling commands begin with lcg-
- > Copy a file to a SE:
  - (example of input file: /bin/bash :-))
  - Choose an SE
  - lcg-cr --vo dech -v -d dcache-se-desy.desy.de \
     file:/bin/bash \
     -l lfn:/grid/dech/htw/\$USER/testfile0
  - The -v option displays verbose output like used LFC, GUID, etc.
- > Where is this file now?
  - lcg-lr --vo dech lfn:/grid/dech/htw/\$USER/ \
    testfile0
    - You get the storage file name of the file: srm://<host>/<path</p>
- > Hints:
  - "\" means long command (place this in one line)
  - Is LFC\_HOST set?

## Data Management - Replicates

- > Replicate the file to another SE:
  - lcg-rep -v --vo dech -d globe-door.ifh.de \
    lfn:/grid/dech/htw/\$USER/testfile0
- > List replicas and inspect the catalog:
  - Do all the files have the same size?
- > Copy the file back in your working directory:
  - lcg-cp -v --vo dech \
     lfn:/grid/dech/htw/\$USER/testfile0 \
     file://\$HOME/junk
- Exercise: Download all the files that are registered in your /grid/.../ htwNNN directory
  - A small bash-for-loop might come in handy

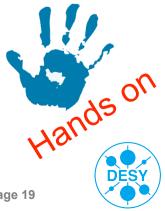

### Constructing some commands

- Look into the downloaded files: They contain the MC generated files from jobs (have been sent to the Grid earlier)
- > Opening tar archive (compressed)
- > Looking into tar archive
- > Open all the tar archives you downloaded earlier
- > Find all output files and put all "Randomly generated in one big file"

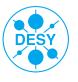

### **Data Management - Deleting**

### > Cleaning up:

- Remove the file from one specific SE:
  - lcg-del --vo dech -s dcache-se-desy.desy.de \
    lfn:/grid/dech/htw/\$USER/testfile0
  - Check the replicas and the catalog
- Remove the file from all SEs:
  - lcg-del --vo dech -a \ lfn:/grid/dech/htw/\$USER/
    test.txt
  - Check the replicas and the catalog
- Remove your directory in the LFC
  - lfc-rm -r /grid/dech/htw/\$USER
- Try to remove a file in the lfc which was registered by your neighbour (with his/her consent).
- > Do not delete the files that were originally there

# **Data Management - Commands**

#### > LFC commands:

- lfc-ls
- lfc-mkdir
- lfc-rm
- lfc-ln
- lfc-rename

#### File commands:

lcg-cr
lcg-rep
lcg-cp
lcg-del

#### > LFC commands for meta data:

- lfc-setcomment <file> "comment"
- lfc-ls --comment <file>
- lfc-delcomment <file>

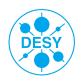

# **Topics**

- > Preliminaries
  - Networking
- > Security
  - Virtual Organizations
  - Authentification
  - Certificates
  - Grid Proxy
- > Data Management
  - Overview and LFC
  - LFN and PFN
  - Copy, Register, Replicate, Delete

- gLite
  - Job Workflow
  - Workload Management System
  - Job Description Language
- Job Handling
  - Simple Jobs
  - A "real life" ILC example
- General recommendations

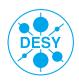

# gLite - Job Workflow

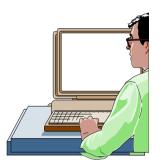

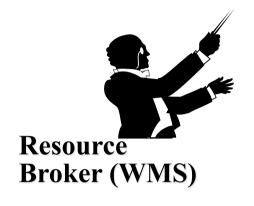

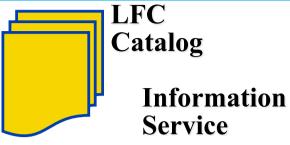

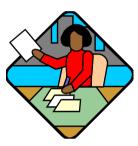

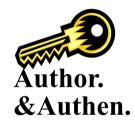

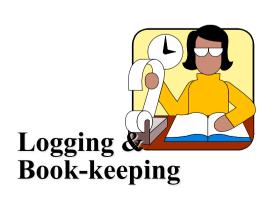

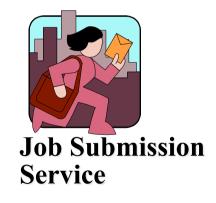

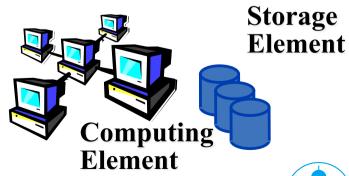

# gLite - Job Workflow

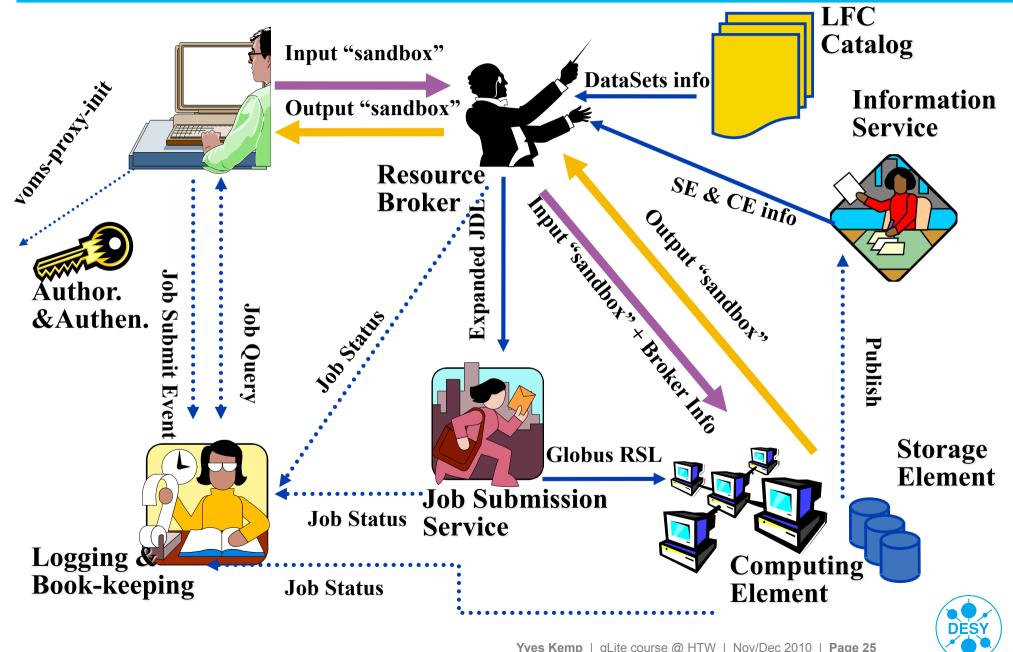

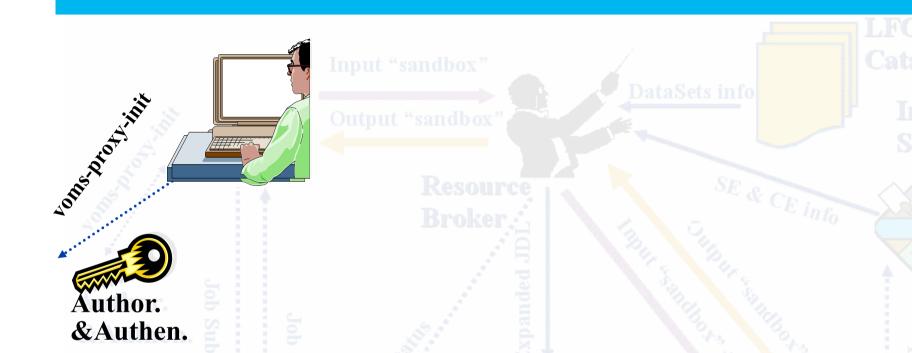

- The user sits at an User Interface (UI)
- He/she has his/her certificate and a created grid proxy

Logging & Book-keeping

ement

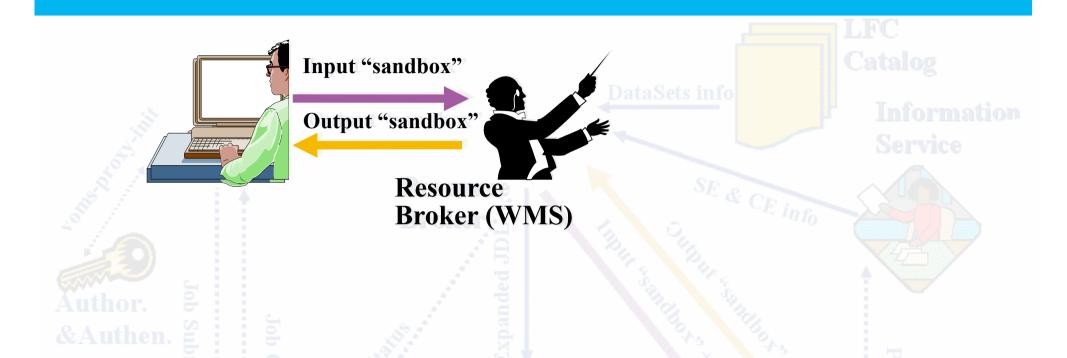

- The job communication goes to the Resource Broker (WMS for Workload Management System).
- Input and output are sent between UI and WMS.

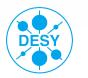

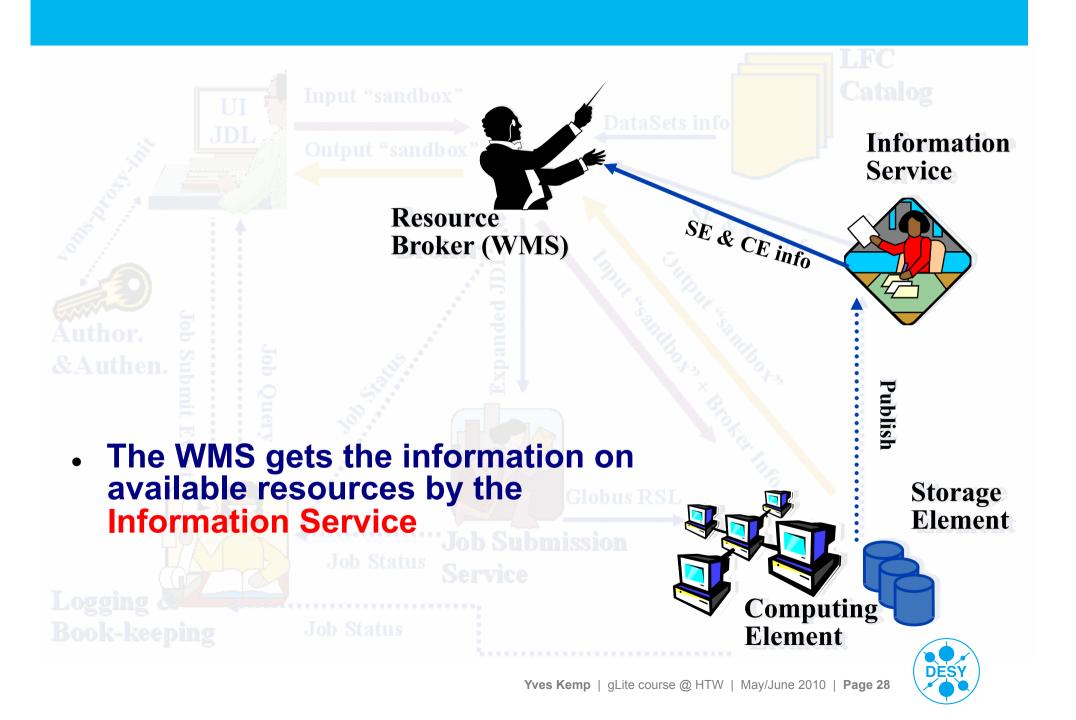

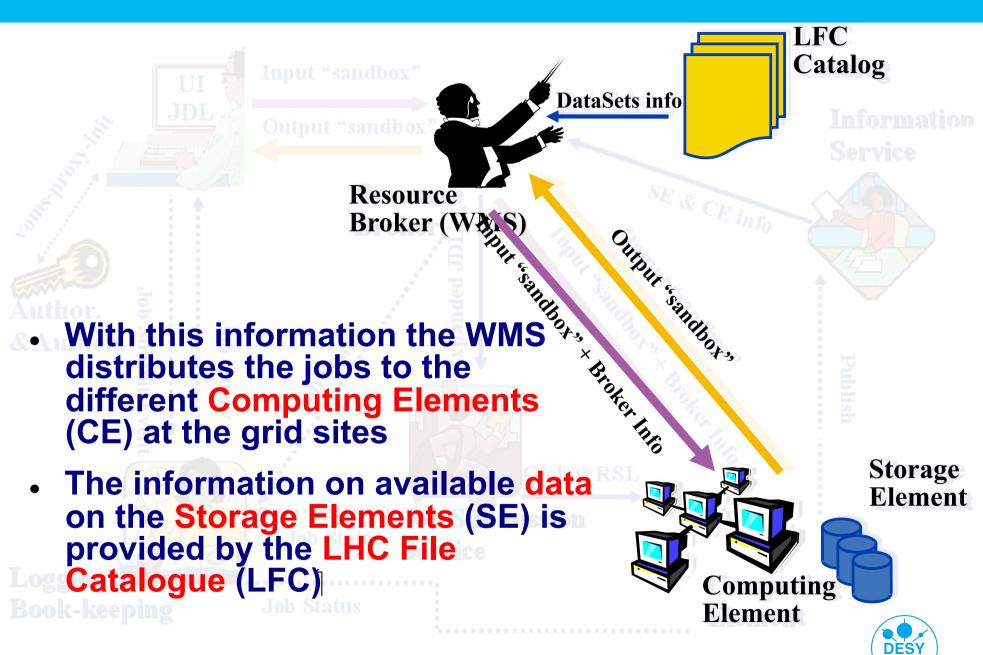

# gLite - Information System

- > The resources on the grid can be seen with
- > lcg-infosites
  - Have a look at the available resources lcg-infosites --vo dech ce
  - lcg-infosites --vo dech se
  - lcg-infosites --vo dech wms
  - lcg-infosites --vo dech lfc
  - Also try other VOs.
  - lcg-infosites --vo ops ce
  - lcg-infosites --vo ops se
  - lcg-infosites --vo lhcb lfc

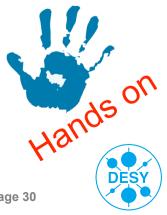

## **Job Description Language**

### Job Description Language (JDL)

 The JDL is used to specify special needs of your job like necessary inputfiles/variables, generated output- and logging-information or requirements concerning the computing resources on remote sites.

```
Executable = "bin/script";
Arguments = "list of arguments";

StdOutput = "std.out";
StdError = "std.err";

InputSandbox = {"input", "files", ...};
OutputSandbox = {"std.out", "std.err", "output.files", ...};

VirtualOrganisation = "dech";
RetryCount = 2;
```

- In the InputSandbox wildcards can be used.
- ... or have a look at \$HOME/job/computation.jdl used for the MC jobs!

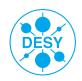

# **Topics**

- > Preliminaries
  - Networking
- > Security
  - Virtual Organizations
  - Authentification
  - Certificates
  - Grid Proxy
- > Grid User Support
- > Data Management
  - Overview and LFC
  - LFN and PFN
  - Copy, Register, Replicate, Delete

- gLite
  - Job Workflow
  - Workload Management System
  - Job Description Language
- Job Handling
  - A "real life" example
- General recommendations

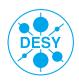

### Job Handling – WMS

- > Job Handling commands begin with glite-wms-job
  - glite-wms-job-list-match -a --rank myjob1.jdl
  - glite-wms-job-submit -a myjob1.jdl
  - glite-wms-job-submit <-r RESOURCE> -a myjob1.jdl
    - RESOURCE is a specific CE, like grid-ce5.desy.de:2119/jobmanager-lcgpbs-default
  - glite-wms-job-submit -o JobID.txt -a myjob1.jdl
- WMS stands for "Workload Management System", and is the new name for the product previously called "Resource Broker". I use the term "RB" instead of "WMS" to denominate the functionality, always meant is the new product "WMS"
- > The output of the submit-command will contain something like https://grid-lb1.desy.de:9000/Cblqayj-TloubOTOvx6qlQ
- > You will need this JobID for other commands!
  - Might use a JobID.txt file

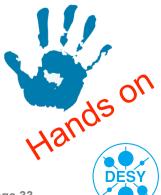

## Job Handling - Status

### > Get the job status:

- glite-wms-job-status [-v 1] <JobID>
- Parameters:
  - <JobID> Specifies the Job URL (https...)
    - Also via -i JobID.txt
  - -v <0 | 1 | 2 | 3> The higher the verbosity level, the more information you get (e.g. about rescheduled jobs)
- The command can have several job ids
  - glite-wms-job-status <job\_id\_1> ... <job\_id\_n>
- To get information on all submitted jobs there are several options
  - --all
  - --from/--to [MM:DD:]hh:mm[:[CC]YY]
  - --status <status> or --exclude <status>

# Job Handling - Output

- In case something goes wrong, your job can be cancelled via:
  - glite-wms-job-cancel <jobID>
- > Get job output
  - glite-wms-job-output <jobID>
  - Standard output directory:

/tmp/jobOutput/<username>\_<glite\_WMS\_job\_id>

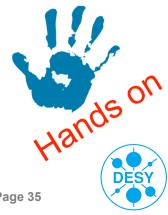

## The "real life" example

- > Look at \$HOME
  - computation.jdl
  - script.sh
  - timeout.sh
- > This job takes up to a few minutes
  - Submit the job to the Grid
- Rather short job, but shows how physicists work
- > Some jobs have been sent to the Grid already:
  - Look at \$HOME/jobs.id

Mean Job duration on WNs (with error bands) (Production grid-ce5, ATLAS VO) Y-Axis is seconds

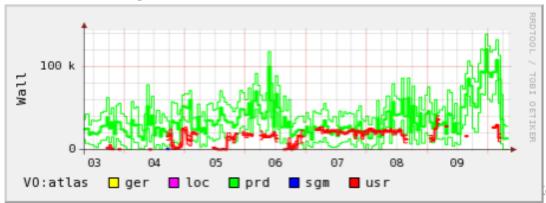

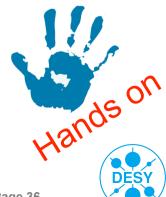

## The Analysis

- Download all data files (Already done previously)
- > Get the values you are interested in (e.g. grep ... > ...)
  - Or use the file /home/common/simulations\_all.txt
- > Compute the mean value (e.g. awk or tr+sed+bc)
- > Do the analysis
  - E.g. produce pairs of old\_value-Mean new\_value-Mean per line (e.g. awk)
  - Compare number of "+... -..." and "+... +..." pairs
  - What do you see?
- > For the advanced:

Try to do reproduce the distribution functi

With whatever tool you like

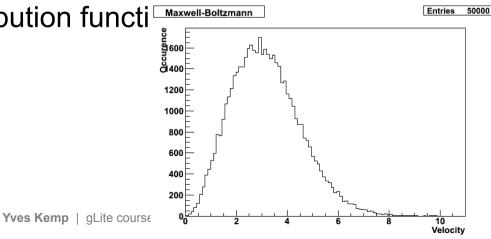

## Commands needed for the analysis

- > Compute mean value
- > Analysis
  - E.g. create pairs of "OldValue CurrentValue"
  - Then e.g. compare with mean value

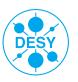

### Lessons

- > The mean value ("Mittelwert") is the wrong measure here: Instead one should speak about the median
  - The media is the value exactly in the middle of the sample, having the same number of particles with smaller than with larger velocities
  - The median is smaller than the mean value for this distribution (~3.1)
  - Repeating the previous analysis using the median will have the expected result: The first value does not influence the second value
- > Remember this when you play Roulette:
  - The ball has no memory! Really!

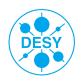

# **Topics**

- Preliminaries
  - Networking
- Security
  - Virtual Organizations
  - Authentification
  - Certificates
  - Grid Proxy
- Grid User Support
- Data Management
  - Overview and LFC
  - LFN and PFN
  - Copy, Register, Replicate, Delete

- gLite
  - Job Workflow
  - Workload Management System
  - Job Description Language
- Job Handling
  - A "real life" example
- General recommendations

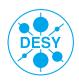

### **General recommendations**

### Make your job robust!

- Everything can fail:
  - Worker node defective (HD, RAM, Network, installed SW,...)
  - Data transfer from/to remote fails for unknown reasons
  - Some actions takes forever
- Envelope every action with a watchdog (e.g. kill the action after X minutes if the command has not returned a signal of its own)
  - Poor-mans solution using bash, more advanced sig-handlers: Perl...
- Have a "plan B":
  - If data transfer to site X fails after 5 minutes, try site Y, then site Z
- Your job should be completely autonomous

### > Make job handling robust!

- You cannot treat 100 jobs/day by hand
- Build a robot with automated job creation, submission, output retrieval and resubmission

### > Rely on standards, and use them!

 If you build a solution for one particular site, your job will only run there. You will give away much larger resources

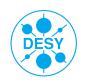

# General recommendations (2)

### > File handling

- Have high-level tools that rely on the standards
- Make data transfer from site-to-site failsafe
- Automatic retransmission

### > Have a plan on how to manage data

- Who can write data?
- Who can access it?
- Who can delete it?
- When can it be deleted?
- Owners come and go the data persists. How do you react?
- What happens if data gets lost?

### Make sure Catalogue and SE are consistent

How can one enforce this?

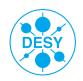

### **Literature – Further Information**

- > gLite 3 User Guide: https://edms.cern.ch/file/722398/gLite-3-UserGuide.pdf
- > Job Description Language attributes specification: https://edms.cern.ch/file/590869/1/EGEE-JRA1-TEC-590869-JDL-Attributes-v0-8.pdf
- > DESY Grid pages: http://grid.desy.de/

#### **Special Thanks:**

T.Antoni, A.Langner, A.Poschlad, H.Stadie, M.Roth, V.Buege, A.Oehler, A.Scheurer To GridKa CA, to DECH Management and to all DECH gridsites and NG - DE

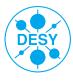